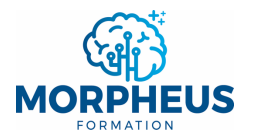

# **LES FONCTIONS DE RECHERCHE ET DE RÉFÉRENCE**

# **RECHERCHEV**

# **Définition**

La fonction **RECHERCHEV** permet de **rechercher** une **valeur** dans la **1ère colonne** d'un tableau pour **renvoyer** une **donnée** qui se situe dans la **même ligne** que la **valeur recherchée**.

NB : **souvent imbriquée** dans la fonction **SI**, **SIERREUR** ou **SI.NON.DISP**, elle peut être **remplacée** par **RECHERCHEX** (ou **EQUIVX imbriquée** dans **INDEX**) qui est **plus complète** et **plus facile** à utiliser.

La fonction **RECHERCHEH** est **similaire** à **RECHERCHEV**, sauf qu'elle **recherche** une **valeur** dans la **1ère ligne** d'un tableau pour **renvoyer** une **donnée** qui se situe dans la **même colonne**, alors que **RECHERCHEV recherche** une **valeur** dans la **1ère colonne** d'un tableau pour **renvoyer** une **donnée** qui se situe dans la **même ligne**.

## **Syntaxe**

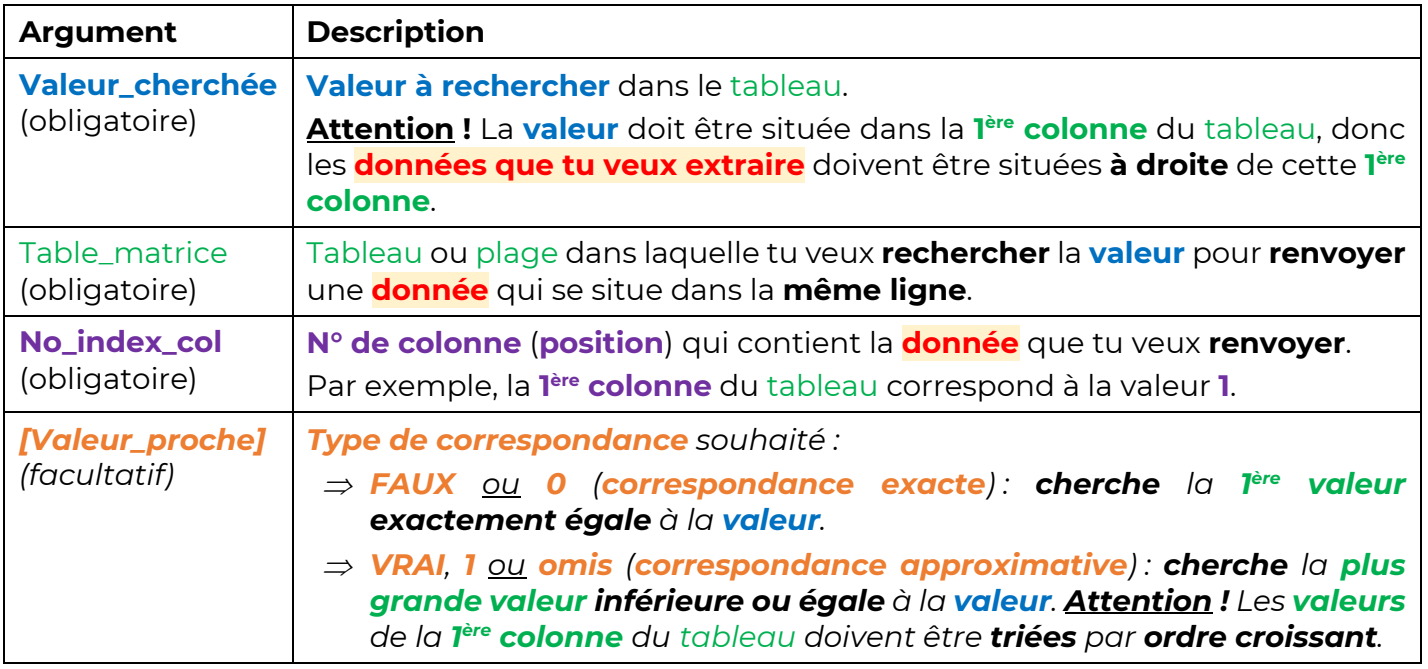

### **RECHERCHEV**(**Valeur\_cherchée**;Table\_matrice;**No\_index\_col**;*[Valeur\_proche]*)

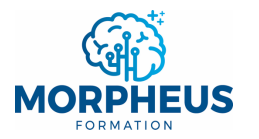

**Exemple 1 : correspondance exacte (FAUX ou 0)**

Rappel : **RECHERCHEV**(**Valeur\_cherchée**;Table\_matrice;**No\_index\_col**;*[Valeur\_proche]*)

Þ **FAUX** ou **0** (**correspondance exacte**) : **cherche** la **1ère valeur exactement égale** à la **valeur**.

Ce tableau liste les données de plusieurs salariés d'une entreprise. La **valeur à rechercher** est le **matricule** (cellule **G1**) dans la **1ère colonne** (colonne **A**) du tableau.

Tu veux **renvoyer** le **prénom** (cellule **G2**), le **service** (cellule **G3**), et le **salaire brut mensuel** (cellule **G4**) correspondant au **matricule du salarié** (cellule **G1**).

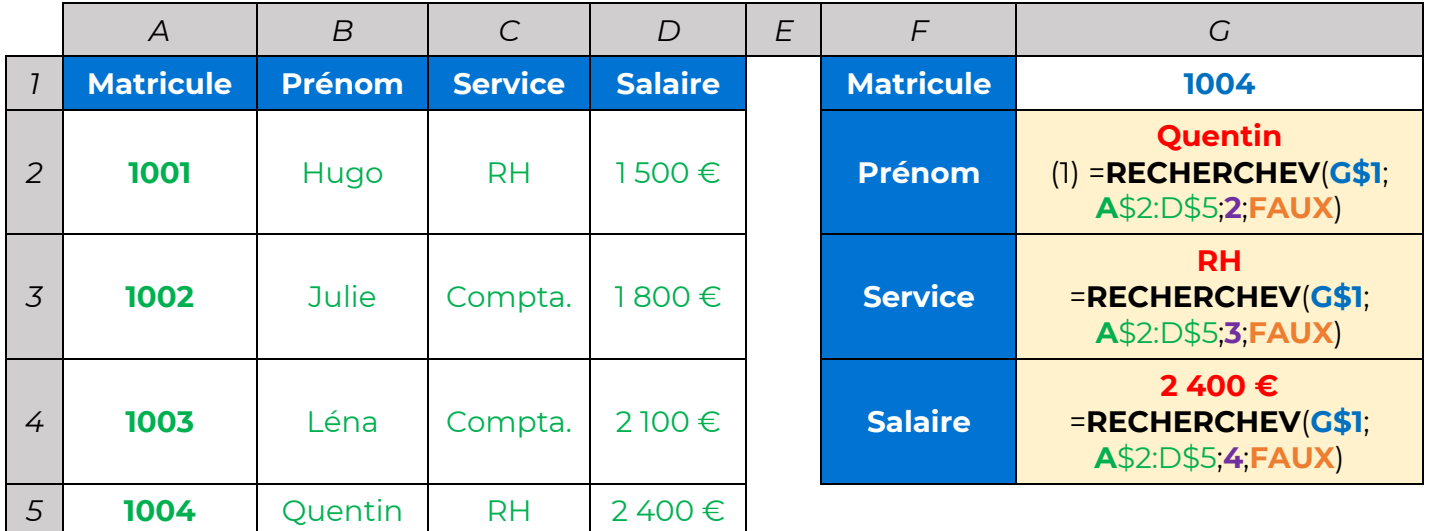

### *Remarques*

- <sup>Þ</sup> *(1) La valeur à rechercher ("1004" dans la cellule G1) est bien située dans la 1ère colonne du tableau ("1005" dans la cellule A5). Les données que tu veux renvoyer sont donc à droite de cette 1ère colonne.*
- <sup>Þ</sup> *(1) Le n° de colonne est égal à 2, car tu veux renvoyer le prénom du salarié ("Quentin") qui est situé dans la 2e colonne du tableau (colonne B).*
- <sup>Þ</sup> *(1) Pourquoi les \$ ? Ils permettent de figer la ligne 1 de la valeur à rechercher et les lignes 2 et 5 du tableau pour étirer la formule jusqu'à G4 et modifier uniquement le n° de colonne (voir « Les références de cellule »).*
- <sup>Þ</sup> *La valeur à rechercher ("1004") n'existe pas dans la 1ère colonne du tableau ("Matricule"). Cela signifie que RECHERCHEV ne trouve pas ce qu'elle est censée rechercher. Dans ce cas, la formule renverra l'erreur #N/A, sauf si tu utilises la fonction SI.NON.DISP ou SIERREUR :*
- "=**SI.NON.DISP(RECHERCHEV(G\$1,A**\$2:D\$5**;2,FAUX);"Mat. inconnu**")" **renvoie "<mark>Mat. inconnu</mark>" si** *"1004" (cellule G1) n'existe pas dans la 1ère colonne du tableau (erreur #N/A).*

"=SIERREUR(RECHERCHEV(G\$1,A\$2:D\$5,2;FAUX);"Mat. inconnu")" renvoie "Mat. inconnu" si *n'importe quelle erreur est renvoyée par la fonction RECHERCHEV.*

*Sommaire*

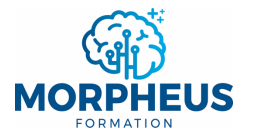

**Exemple 2 : correspondance approximative (VRAI, 1 ou omis)**

Rappel : **RECHERCHEV**(**Valeur\_cherchée**;Table\_matrice;**No\_index\_col**;*[Valeur\_proche]*)

Þ **VRAI**, **1** ou **omis** (**correspondance approximative**) : **cherche** la **plus grande valeur inférieure ou égale** à la **valeur**. **Attention !** Les **valeurs** de la **1ère colonne** du tableau doivent être **triées** par **ordre croissant**.

Ce tableau liste le **chiffre d'affaires réalisé** (**CA HT**) par une entreprise auprès de **plusieurs clients**. Les **valeurs à rechercher** sont les **CA HT** (**B2 à B5**) dans la **1ère colonne** (**E2 à E4**) du tableau.

Tu veux **renvoyer** le **taux de remise applicable** auprès de **chaque client** (colonne **C**) en fonction du **CA HT** qu'il t'a apporté :

- Þ **De 0 € à 1 000 €** : **0% de remise**.
- Þ **De 1 000 € à 10 000 €** : **5% de remise**.
- Þ **10 000 € et plus** : **10% de remise**.

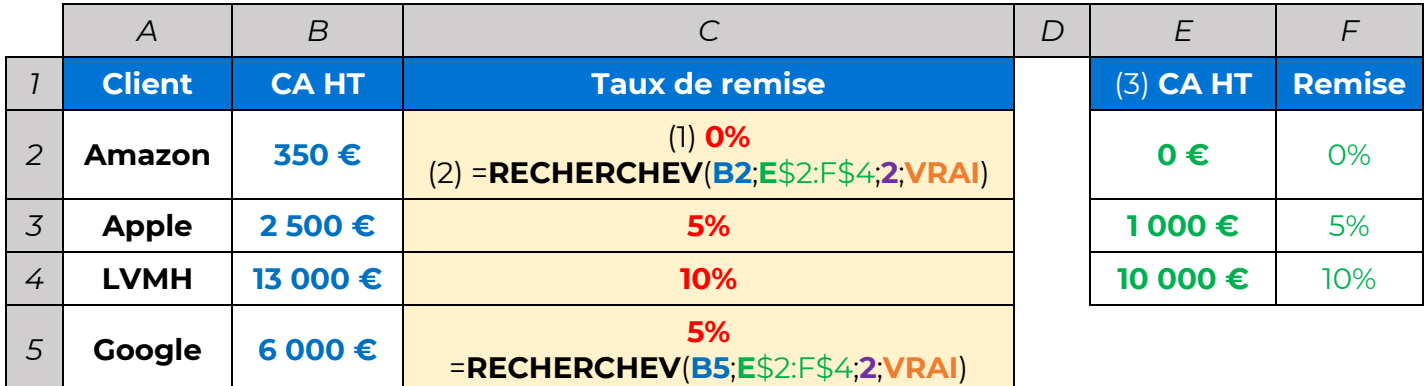

#### *Remarques*

- <sup>Þ</sup> *(1) RECHERCHEV cherche la plus grande valeur inférieure ou égale à la valeur pour renvoyer la donnée : "0" est la plus grande valeur <= "350" donc RECHERCHEV renvoie "0%".*
- <sup>Þ</sup> *(2) Les valeurs à rechercher ("CA HT" de B2 à B5) sont bien situées dans la 1ère colonne du tableau ("CA HT" de E2 à E4). Les données que tu veux renvoyer sont donc à droite de cette 1ère colonne.*
- <sup>Þ</sup> *(2) Le n° de colonne est égal à 2, car tu veux renvoyer le taux de remise ("0%") qui est situé dans la 2e colonne du tableau (F2 à F4).*
- $\Rightarrow$  (2) **Pourquoi les \$ ?** Ils permettent de **figer** les lignes 2 et 4 du tableau pour étirer la formule *jusqu'à C5 (voir « Les références de cellule »).*
- $\Rightarrow$  (3) Les **CA HT (E2 à E4**) sont bien **triés** par **ordre croissant**.